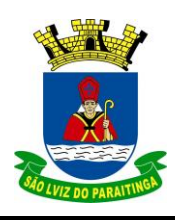

### **Técnico em Segurança do Trabalho**

#### **CONHECIMENTOS ESPECÍFICOS**

**1-** Quanto aos equipamentos de proteção individual, marque a alternativa que corresponda corretamente a uma responsabilidade do empregado:

A) Substituir imediatamente, quando danificado ou extraviado.

B) Adquirir o equipamento adequado ao risco de cada atividade.

**C) Comunicar qualquer alteração que torne o equipamento impróprio para uso.**

D) Responsabilizar-se pela higienização e manutenção periódica.

**2-** Após formar-se no curso Técnico em Segurança do Trabalho e antes de exercer suas funções profissionais, atuando como técnico, o autor, nos termos da Norma Regulamentadora 27 – Portaria nº 262, precisou de prévio registro em qual órgão?

#### **A) Unidade Descentralizada do Ministério do Trabalho e Emprego.**

B) Sindicato dos técnicos em segurança do trabalho.

C) Ministério da Saúde

D) Sindicato do segmento em que iria atuar.

**3-** Qual o nome dado à representação gráfica dos riscos presentes no ambiente de trabalho expressa por meio da planta baixa da edificação, círculos e cores, visando facilitar que o trabalhador identifique os riscos aos quais está exposto naquele local?

A) Mapa setorial.

#### **B) Mapa de riscos.**

- C) Ilustração.
- D) Organograma institucional.
- **4-** Assinale A Comissão Interna de Prevenção de Acidentes de Trabalho CIPA, visa a proteção da saúde dos trabalhadores dentro do ambiente de trabalho. A CIPA é regulamentada pela CLT, nos artigos 162 a 165 e pela NR-5. Assinale a alternativa incorreta quanto a atribuição da CIPA:

A) Verificar os ambientes e as condições de trabalho visando identificar situações que possam trazer riscos para a segurança e saúde dos trabalhadores;

**B) promover, a cada 2 (dois) anos, em conjunto com o SESMT, onde houver, a Semana Interna de Prevenção de Acidentes do Trabalho - SIPAT, conforme programação definida pela CIPA;**

C) Acompanhar o processo de identificação de perigos e avaliação de riscos bem como a adoção de medidas de prevenção implementadas pela organização;

D) Requisitar à organização as informações sobre questões relacionadas à segurança e saúde dos trabalhadores, incluindo as Comunicações de Acidente de Trabalho - CAT emitidas pela organização, resguardados o sigilo médico e as informações pessoais;

**5-** Marque a alternativa que indique adequadamente os riscos correspondentes a cada cor informada no texto do quadro abaixo, respectivamente:

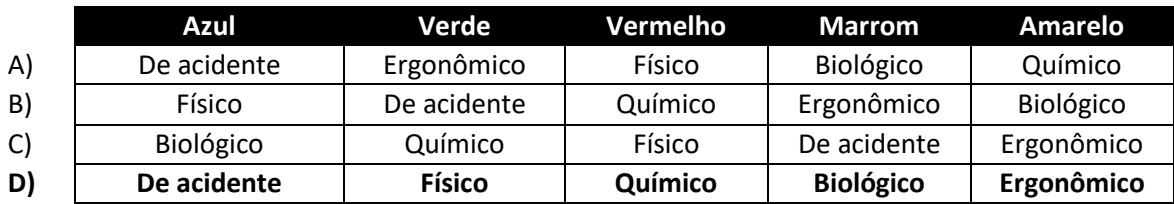

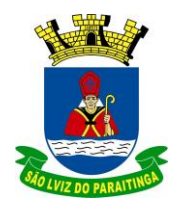

#### **Técnico em Segurança do Trabalho**

## **LÍNGUA PORTUGUESA**

- **6-** Assinale a alternativa em que todas as palavras estão corretamente escritas.
- A) táboa análize açucar caixa.
- **B) fiscalizar aviso admissão dezesseis.**
- C) quiz expontâneo subconsciente extensão.
- D) previlégio esplêndido exame através.

**7-** Importantes recursos de reflexão e crítica próprios do gênero textual, esses quadrinhos possibilitam pensar sobre o papel da tecnologia nas sociedades contemporâneas, pois:

Leia a tirinha e responda a questão:

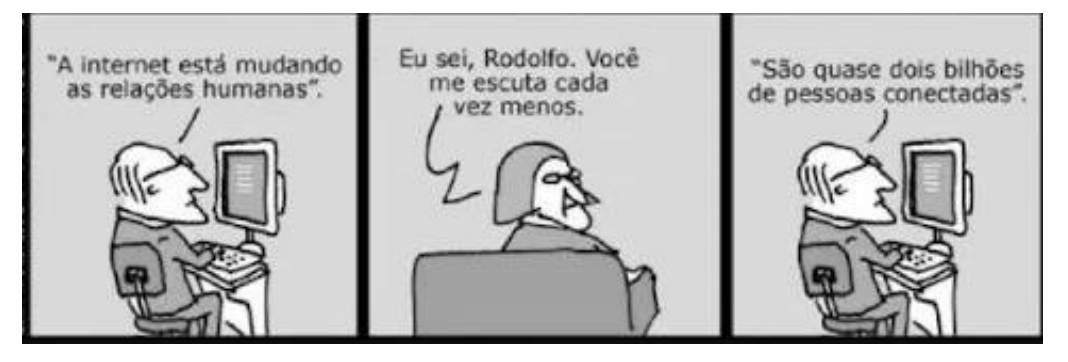

DAHMER, A. Disponível em: [www.malvados.com.br](http://www.malvados.com.br/)

#### **A) indicam a solidão existencial dos usuários das redes sociais virtuais.**

B) criticam a superficialidade das relações humanas mantidas pela internet.

- C) retratam a dificuldade de adaptação de pessoas mais velhas às relações virtuais.
- D) ironizam o crescimento da conexão virtual oposto à falta de vínculos reais entre as pessoas.
- **8-** Quanto à tirinha abaixo, é correto afirmar:

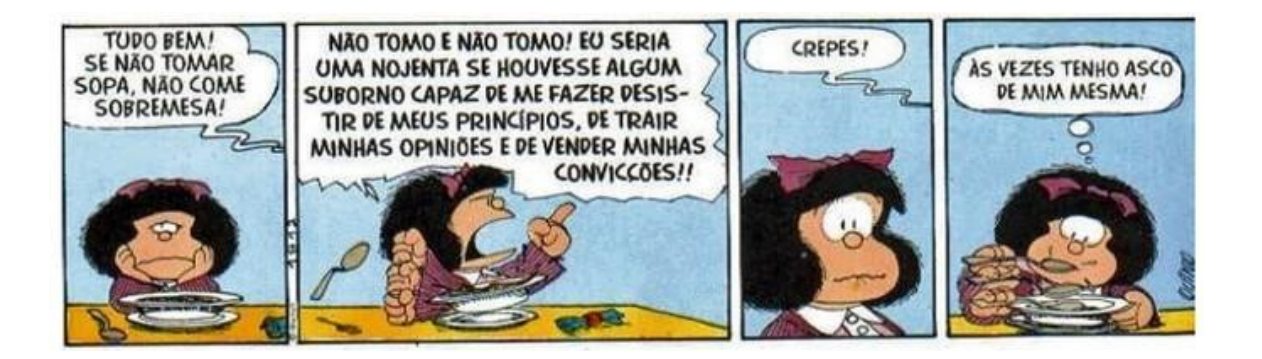

- A) A intenção da tirinha é mostrar como é fácil convencer as crianças.
- **B) A tirinha critica as pessoas que mudam de opinião após serem subornadas.**
- C) A intenção da tirinha é refletir sobre alimentação saudável.
- D) A tirinha desperta o leitor para o grande desafio dos pais na alimentação dos filhos.

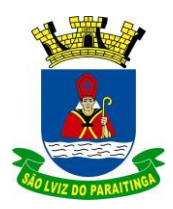

## **Técnico em Segurança do Trabalho**

**9-** Na sentença "Não faça, por favor!", se mudarmos a posição da vírgula para antes do verbo fazer, é correto afirmarmos que:

#### **A) Teremos mudanças substanciais de sentido na nova sentença.**

B) Não teremos mudanças substanciais de sentido na nova sentença.

C) Teremos mudanças substanciais de sentido na nova sentença, inclusive com modificações também na regência do verbo fazer.

D) Teremos mudanças substanciais de sentido na nova sentença, com modificações também na classificação do sujeito do verbo fazer.

**10-** Analisando os vícios de linguagem listados abaixo, relacione adequadamente:

- I. ambiguidade
- II. pleonasmo
- III. cacófato
- IV. eco
- V. solecismo
- ( ) A boca dela tinha dentes cariados.
- ( ) Aquele era o pai da moça que estava doente.
- ( ) Vou te contar uma novidade inédita.
- ( ) Aqueles rapazes estava sem rumo.
- ( ) Teve vontade de ir à cidade só por maldade.

Está correta a sequência:

**A) III, I, II, V, IV.**

- B) III, I, V, II, IV.
- C) III, I, II, IV, V.
- D) V, I, II, IV, III.

### **MATEMÁTICA**

- **11-** Se 18 operários produzem 378 peças por dia de determinado produto, quantas peças seriam produzidas se essa linha de produção contasse com 25 operários?
- A) 520.
- **B) 525**.
- C) 535.
- D) Nenhuma das alternativas.

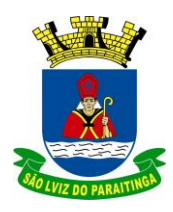

**Técnico em Segurança do Trabalho**

**12-** Observe a reta métrica a seguir.

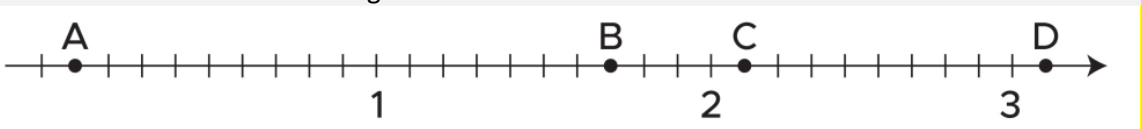

O ponto A marcado na reta numérica representa o número:

**A) 0,1.**

- B) 0,2.
- C) 0,3.
- D) Nenhuma das alternativas.
- **13-** A diferença entre o comprimento e a largura de um terreno retangular é de 4 metros. Paulo quer cercar esse terreno e, para isso, precisa saber qual é o seu perímetro. Sabendo que a área do terreno é 77 m², o perímetro do terreno é igual a:
- A) 28 m.
- **B) 36 m.**
- C) 42 m.
- D) Nenhuma das alternativas.
- **14-**As dimensões da caixa sob a forma de bloco reto-retângulo da figura estão expressas em metros e seu volume interno é 9 m<sup>3</sup>.

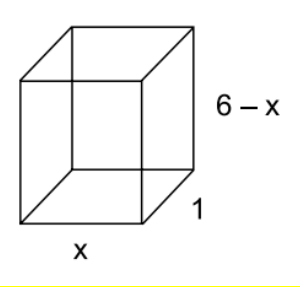

A soma das medidas de todas as dimensões internas da caixa, em metros, é

A) 42.

B) 36.

**C) 28.**

D) Nenhuma das alternativas.

**15-** A sequência a seguir é formada por um padrão lógico matemático: 24; 32; 40; 48;...

Qual é o sétimo termo desta sequência?

- A) 56
- **B) 72**

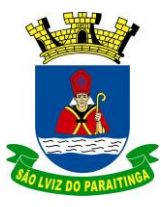

### **Técnico em Segurança do Trabalho**

C) 84

D) Nenhuma das alternativas.

### **CONHECIMENTOS DE INFORMÁTICA**

- **16-** Um modo de selecionar o documento no Microsoft Word é usando a tecla F8, que ativa o modo Estender Seleção. Para selecionarmos apenas uma frase no documento, considerando que o cursor está no meio da frase, quantas vezes devemos tocar na tecla F8? Assinale a alternativa correta:
- A) 2 vezes.

**B) 3 vezes.**

- C) 4 vezes.
- D) 5 vezes.
- **17-** Assinale a alternativa correta que contém um intervalo de impressão de páginas válido no navegador de internet Google Chrome (configuração padrão).
- A) 1;2;3;5.
- B) 1-3;5.
- **C) 1-2,5.**
- D) 1;3-5.
- **18-** Observe os seguintes arquivos do Microsoft Office 2010 e suas respectivas extensões, manuseados no Microsoft Windows 7, em sua configuração original.
- aluno.docx
- professor.docm
- matéria.xlsx
- notas.dotx
- aula.pptx

Assinale a alternativa correta que apresenta os itens que contêm, respectivamente: um documento do Microsoft Word 2010 habilitado para macro e uma pasta de trabalho do Microsoft Excel 2010.

**A) professor.docm e matéria.xlsx.**

- B) aluno.docx e matéria.xlsx.
- C) matéria.xlsx e aluno.docx.
- D) aula.pptx e notas.dotx.
- **19-** No Microsoft Excel 2010 em Português, em sua configuração original, a função **=SOMA(Planilha2:Planilha13!B5)** está localizada na célula A1 da Planilha 1.

Assinale a alternativa correta que descreve o resultado dessa operação.

A) Soma os valores contidos nas células B5 das Planilhas 2 e 13.

B) Soma os valores contidos nas células B2 a B5 das Planilhas 2 e 13.

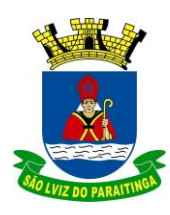

### **Técnico em Segurança do Trabalho**

C) Soma os valores contidos nas células A1 a B5 em todas as planilhas do intervalo, incluindo a Planilha 2 e Planilha 3.

**D) Soma todos os valores contidos na célula B5 em todas as planilhas do intervalo entre a Planilha 2 e Planilha 13, incluindo-as.**

**20-** Assinale a alternativa correta quanto a utilização das teclas de atalho no Microsoft Windows 7, respectivamente:

- Alternar entre programas abertos;
- Renomeia o item selecionado;
- Recortar o item selecionado;
- Colar o item selecionado;
- Abrir o Windows Explorer;

A) Shift + F10; F2; Ctrl + X; Ctrl + V; Tecla do logotipo do Windows + D;

**B) Alt + Tab; F2; Ctrl + X; Ctrl + V; Tecla do logotipo do Windows + E;**

C) F2; Alt + Tab; Ctrl + C; Ctrl + V; Alt + F4;

D) Alt + Tab; F2; Ctrl + C; Ctrl + V; Tecla do logotipo do Windows + E;